## **Problem: Am Ende der Treiberinstallation erscheint die Meldung:**

"Während der Geräteinstallation ist ein Fehler aufgetreten. Die Daten sind unzulässig."

(Anleitung für Windows XP)

Dieser Fehler wird durch ein Sicherheitsproblem in der Windows Registrierung hervorgerufen und kann bei unterschiedlichen Treibern auftreten (z.B. Soundkarten, SCSI-Treiber). Um das Problem zu lösen, gehen Sie bei Windows XP zu Start / Ausführen und geben ein: "regedit" (ohne Anführungszeichen), um den Registrierungseditor zu starten.

**Achtung:** Das unbedachte Ändern von Einträgen in der Registrierung kann zu Systemfehlern führen. Änderungen in der Registrierung nehmen Sie auf eigene Gefahr vor!

Navigieren Sie zu HKEY\_LOCAL\_MACHINE\SYSTEM\CurrentControlSet\ENUM\PCI:

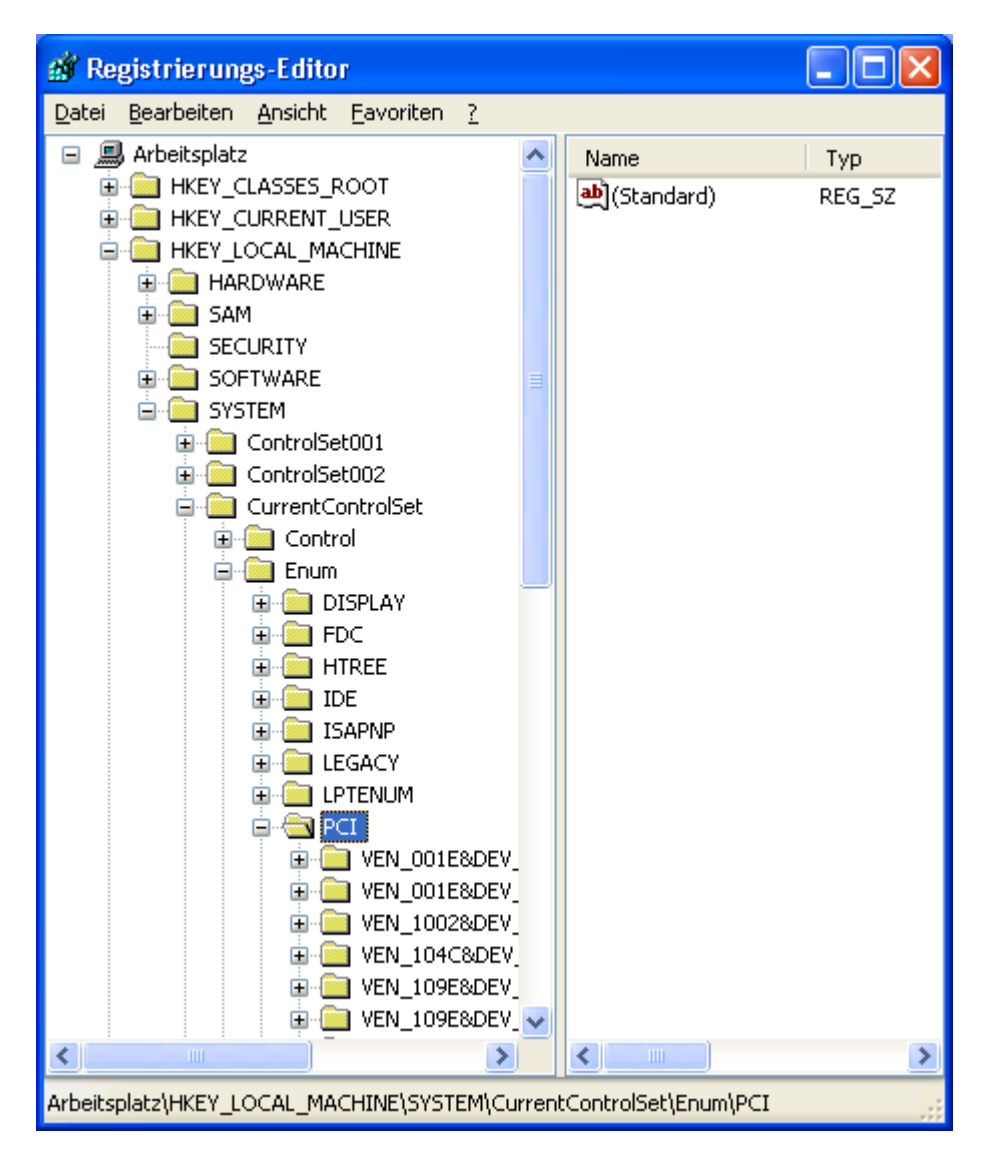

Klicken Sie mit der rechten Maustaste auf "PCI" und wählen Sie im Menü "Berechtigungen...":

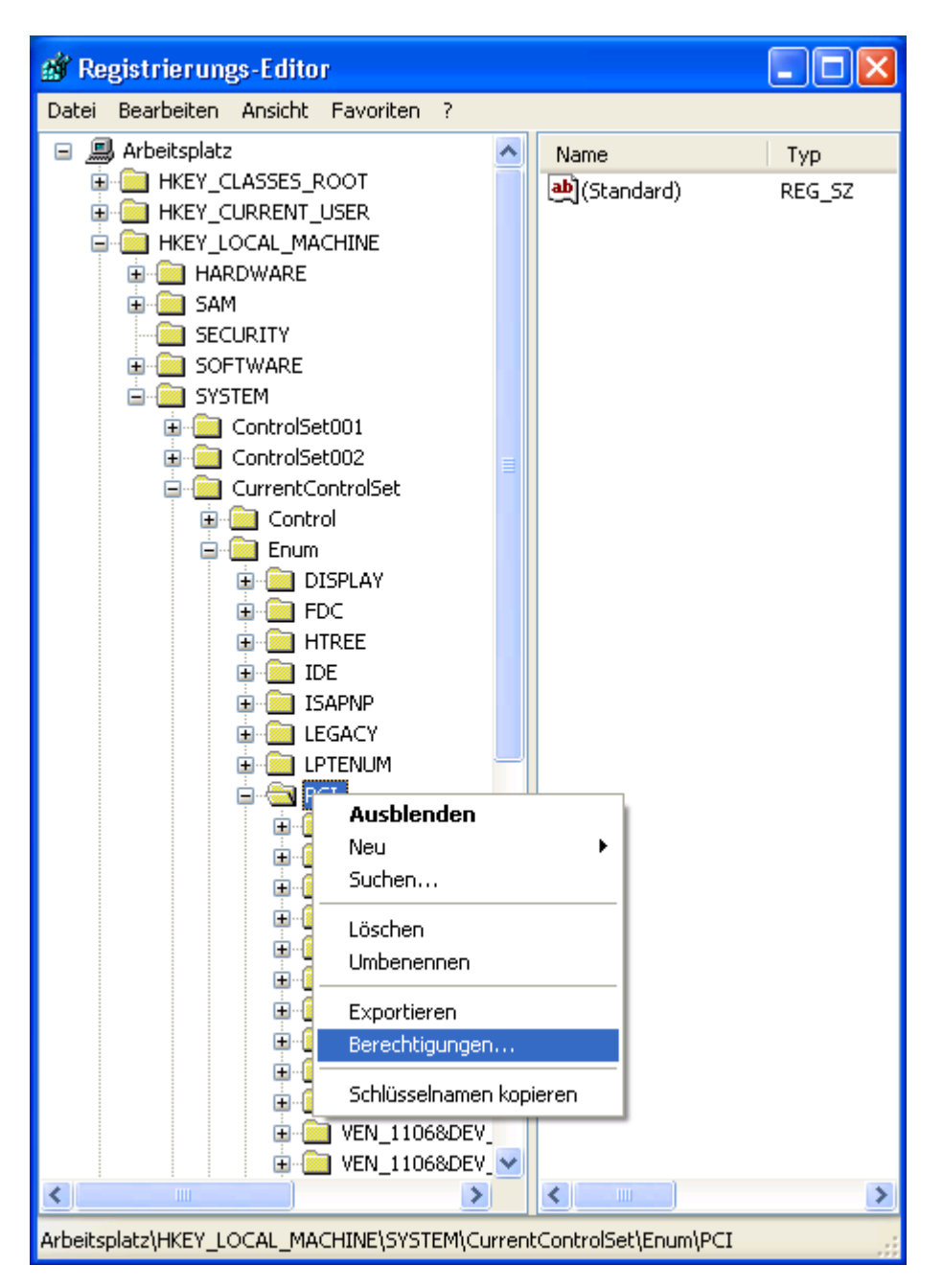

Markieren Sie den Eintrag SYSTEM und stellen Sie sicher, dass im Rahmen "Berechtigung für SYSTEM" in der Spalte "Zulassen" die Optionen "Vollzugriff" und "Lesen" beide markiert sind:

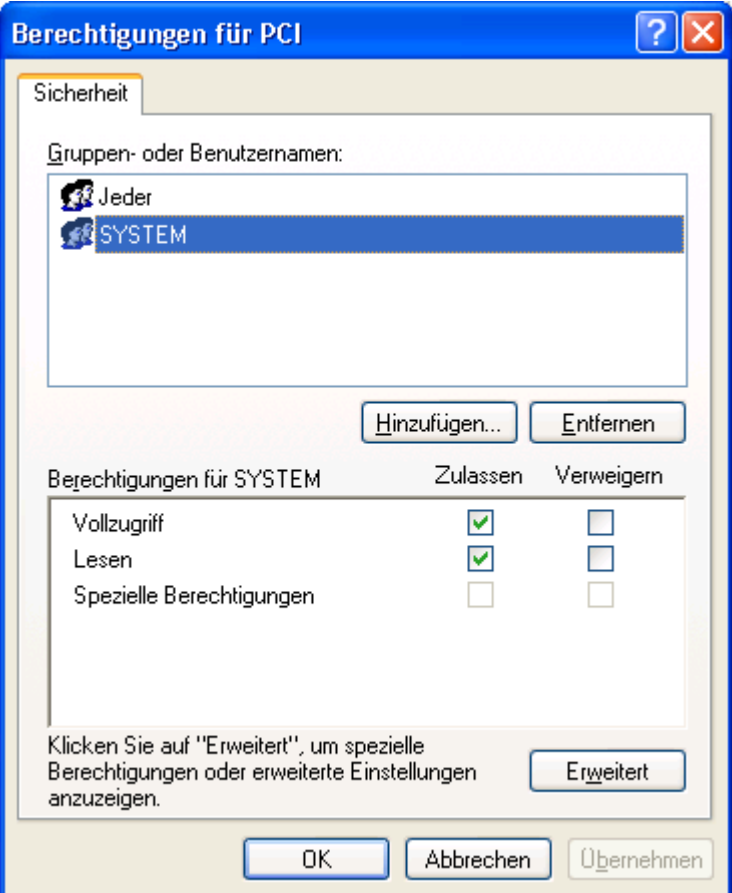

Klicken Sie nun auf den Button "Erweitert" und im Fenster "Erweiterte Sicherheitseinstellungen für PCI" stellen Sie sicher, dass die Option "Berechtigung übergeordneter Objekte auf untergeordnete Objekte, sofern anwendbar, vererben...." NICHT markiert ist und die Option "Berechtigungen für alle untergeordneten Objekte durch die angezeigten Einträge, sofern anwendbar, ersetzen." markiert ist, wie unten abgebildet:

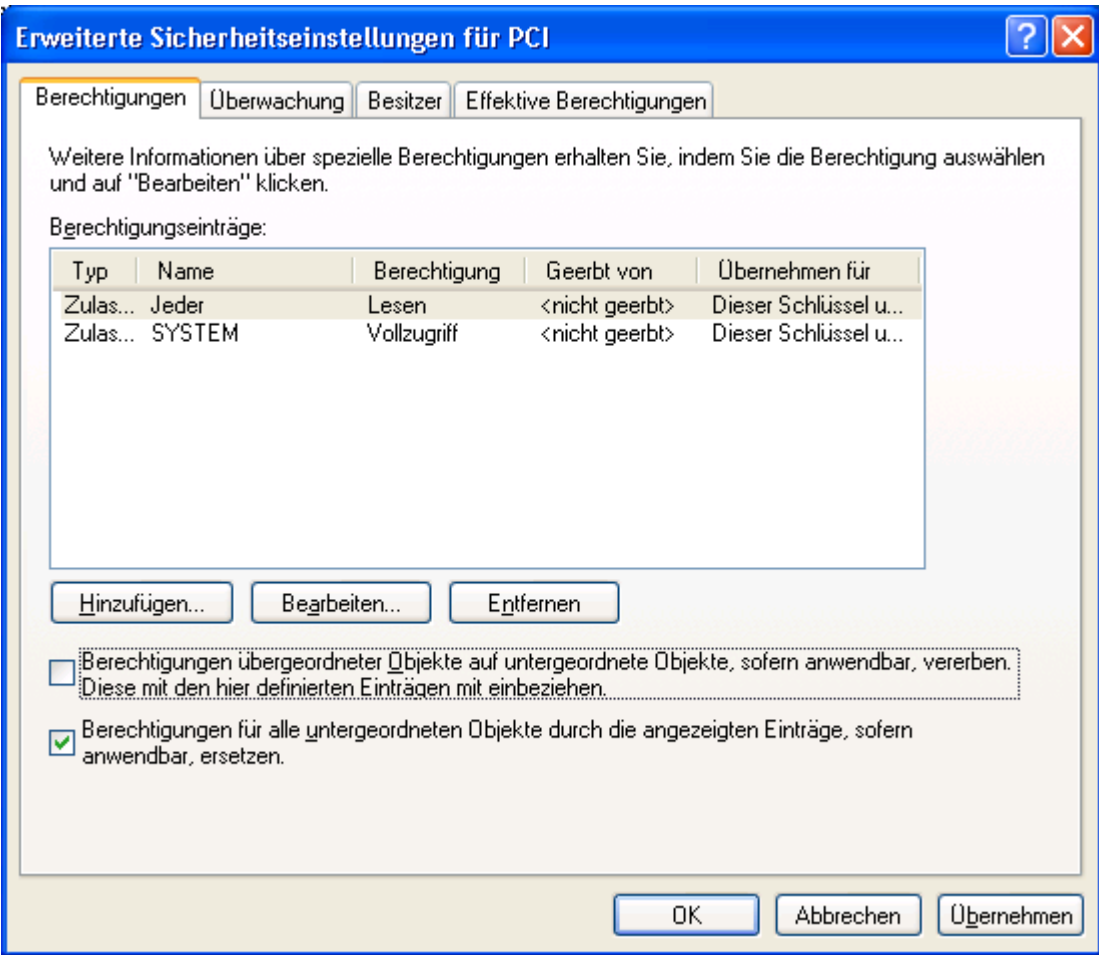

Klicken Sie auf OK und schliessen Sie den Registrierungseditor.

Gehen Sie nun zum Geräte-Manager (Systemsteuerung / System-Symbol / Hardware / Geräte-Manager) und installieren Sie den Treiber für das Gerät erneut.